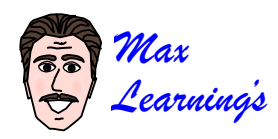

# **Max** Computer Proofing

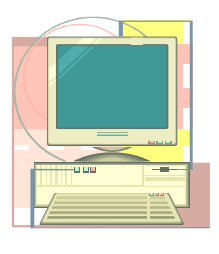

When used for writing, a computer has tremendous advantages over its predecessor, the typewriter. On the other hand, computers make it very easy to introduce several *new* types of errors into your documents. Fortunately, computers also have tools to help you catch and correct those errors.

## **Legacy Errors**

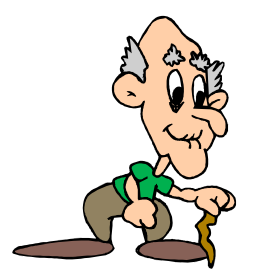

Computers are notorious for *legacy errors*, which are errors carried over from a previous version of a document. Legacy errors occur because it's often easier to create a new, related document by revising an old one. The danger occurs when you fail to change parts of the old document, which then carry through as errors to the new one. Or you change the old document and accidentally introduce new errors.

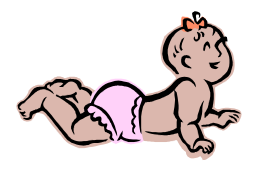

John is a wonderful student and always makes it to class on time. His grades have been very good. He would make a great employee at any firm. I give him my strong recommendation. **Original File**  john.doc

## **Derived File**

 $jane.doc \leftarrow$  Be sure to

Jane is a wonderful student and always completes her work on on time. Her grades have been excellent. She would make a fabulous employee at any firm. I give him my highest recommendation.

immediately "Save As" to a different filename, so the original file is preserved.

Oops! It's easy to accidentally introduce new errors, like this doubled word.

Oops! It's easy to miss changing *every* instance of one word with another.

## **Legacy Lifters**

Use Legacy Lifters to catch and "lift" legacy errors.

#### **Spell Check**

Use this feature to let the computer catch and *lift* doubled as well as misspelled words and grammar errors.

#### **Find & Replace**

Let the computer catch and *lift* every occurrence of one word with another. For example, find & replace every "him" with "her."

# **BAGUS Busters!**

Computers can expose your writing to BAGUS errors. But computers also have tools to help you "bust" those errors.

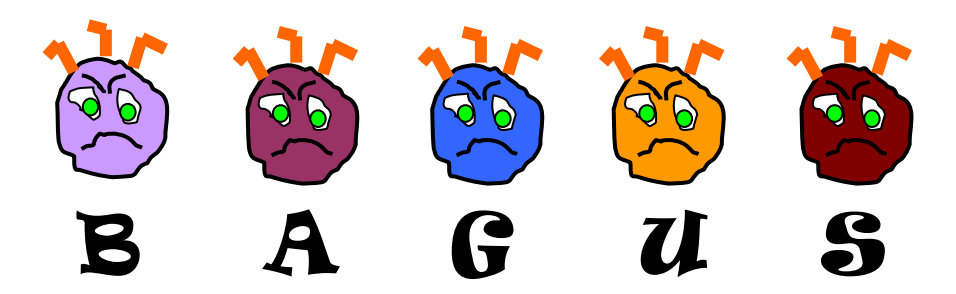

## *We're the BAGUS errors! We dare you to bag us and bust us!*

**Use this checklist to scan your document for the five categories of BAGUS errors.** 

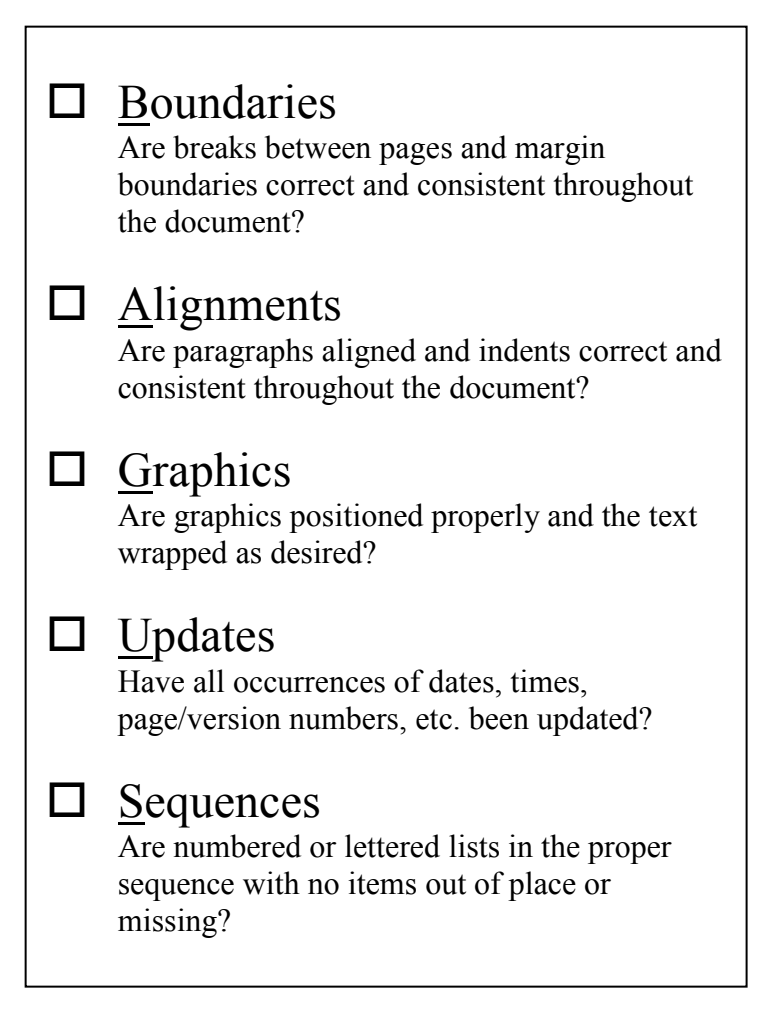

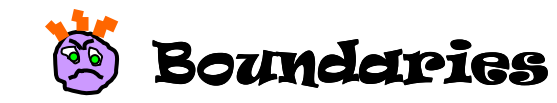

Text is constrained by page, margin, and printer boundaries.

## **Page Breaks**

#### **Soft Page Break**

Computer pages are linked to each other electronically. When you reach the bottom of a page and keep typing, text automatically flows to the next page and the computer creates a "Soft Page Break" to separate pages. With a continuous document, this is desirable, because as you add or remove words, text moves up or down across page boundaries.

But sometimes the text on a page ends early and you want start a new section at the top of the next page. You *can* force this to happen by pressing the [Enter] key repeatedly until you advance to the top of the following page, but it's not the best way.

The problem is, if you add text to the previous page, it will push the next page's text down. Or if you delete text from the previous page, it will pull the next page's text up to the previous page. The boundary is fluid.

#### **BAGUS Buster: Hard Page Break**

To end a page early and begin a new one, insert a "Hard Page Break." Consult your Help function to see how. For some programs, you can do this with [Ctrl Enter], that is, hold the [Ctrl] key and tap the [Enter] key.

### **Margins**

#### **Altered Margins**

Computer programs start with default [preset] margins, for example, 1" top, 1" bottom, 1.5" left, 1.5" right. You can change these to fit your needs. Some programs allow different margins in different sections. However, it's possible to accidentally change margins with certain keystroke combinations or by dragging on Ruler Bar elements.

**BAGUS Buster:** Before printing, visually scan your document to make sure your margin boundaries are correct and consistent. Tap the down arrow to move through the text and see if the elements in the Ruler Bar change. Some programs can display margins with "Options: Show Text Boundaries" or a similar command.

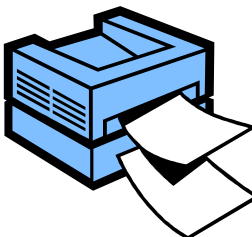

#### **Printer Margin Limits**

Printers use rollers to feed paper to the print head. The edges of the paper gripped by the rollers cannot be printed on. Most programs will warn you if your margins are set too close to the edge and automatically readjust

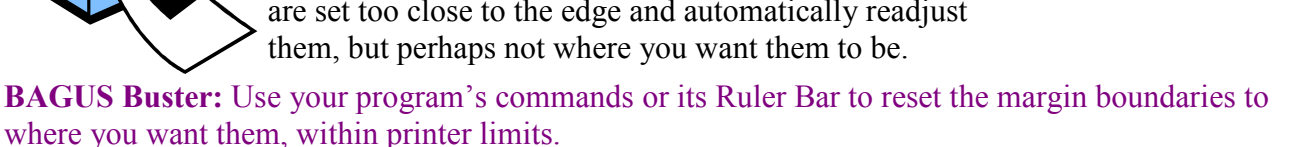

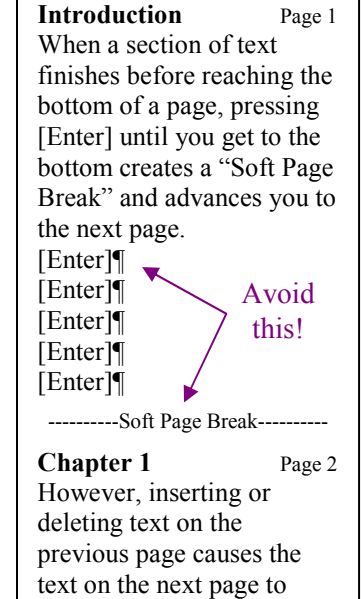

move up or down. To bust this, create a "Hard Page Break" to separate pages.

 $=$ Hard Page Break $=$ 

 $\sim$  Do this!

[Ctrl Enter]

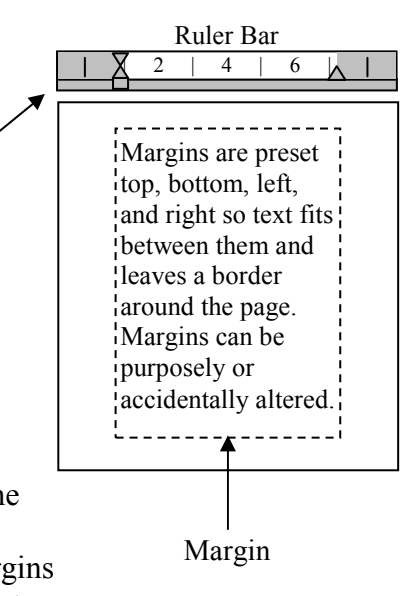

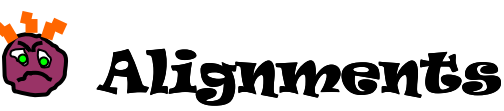

Alignments and indents determine how text edges line up in relation to the margins.

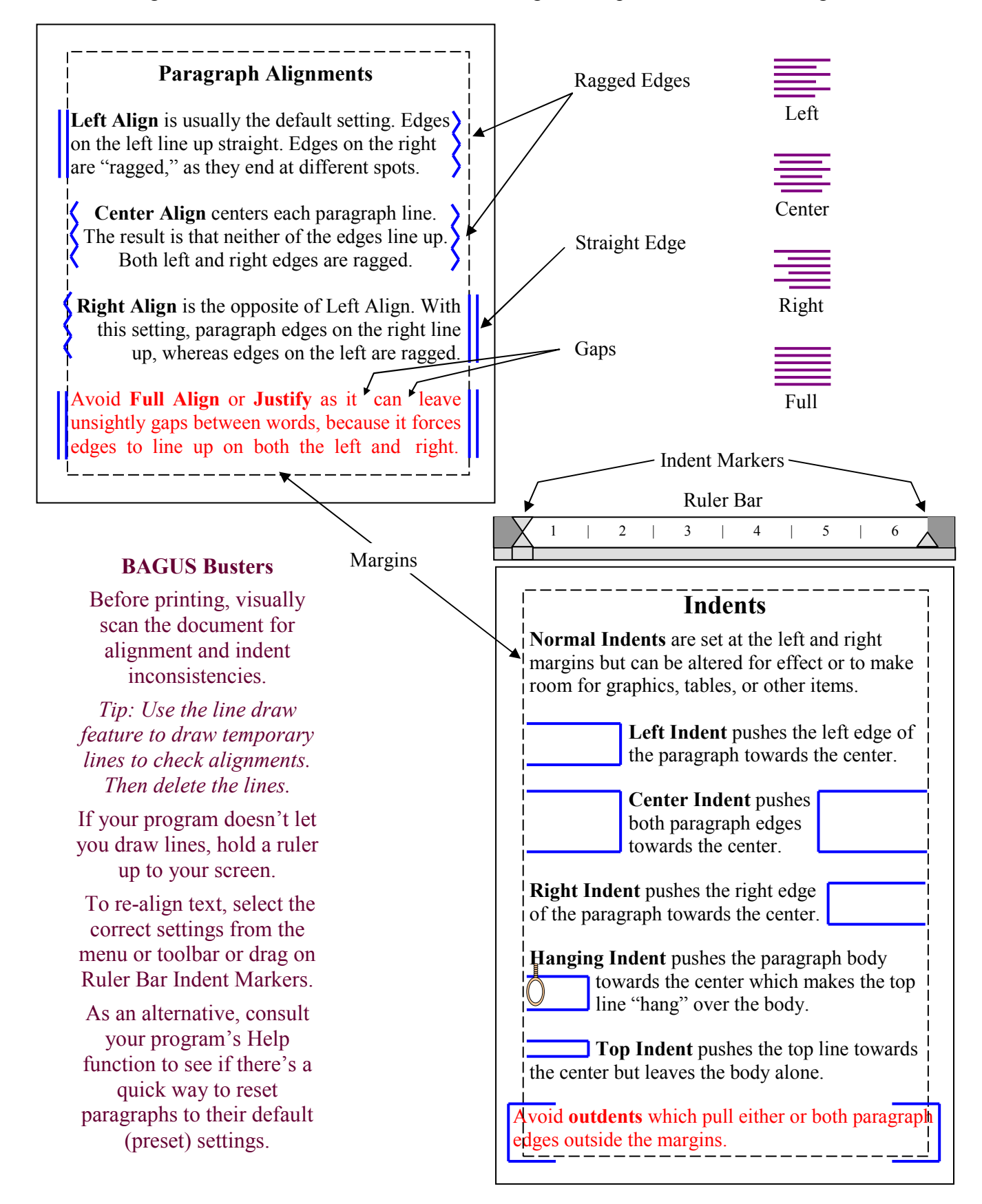

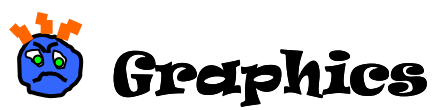

Graphic elements, which include clip art drawings, photos, text boxes, and tables, exist independently of the text on a page.

## **Graphics Wrapping**

Wrapping determines the relationship of page text to a graphic element. Depending on the setting assigned to the graphic, text will "wrap" itself around the graphic element. However, this can be a problem when the text moves in unexpected ways that you find bewildering to control.

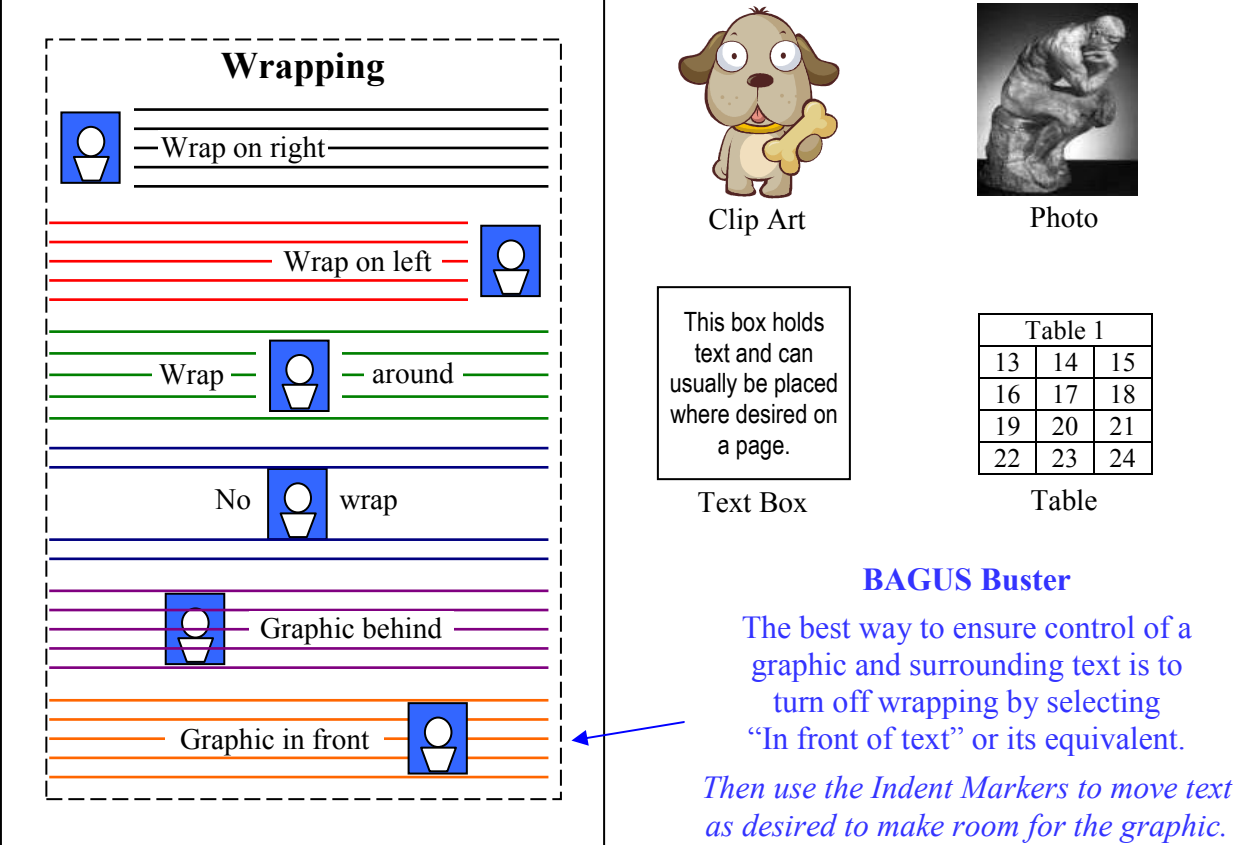

## **Graphics Positioning**

Sometimes you'll drag a graphic beyond the printable margins and not realize it until you print and part of the graphic is missing.

BAGUS Buster: Consult your Help function to learn how to reveal or display margins on screen so you can make sure graphics are within bounds.

Sometimes you'll arrange graphics, but they'll accidentally get moved out of position.

BAGUS Buster: Use the line draw option to draw a *temporary* guide line on the page and drag graphics to it. Then delete the line.

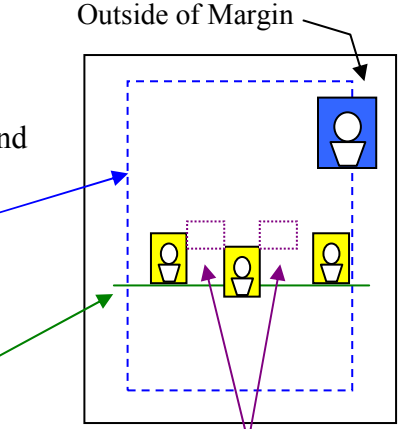

BAGUS Buster: To evenly space graphics, draw a *temporary* box between two graphics and make copies of it to insert between remaining graphics.

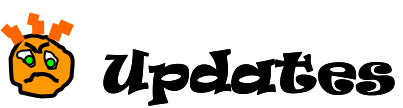

Updatable elements include dates, times, page numbers, and version numbers.

### **Updatable Elements**

Sometimes it's prudent or necessary to place an updatable element in a document. For example, a monthly report or newsletter will typically contain the month and year and perhaps a version number.

One of the most common BAGUS errors is to forget to update an element when you derive a new document from the previous one (legacy error). This is especially so when your document has multiple occurrences of the same updatable element.

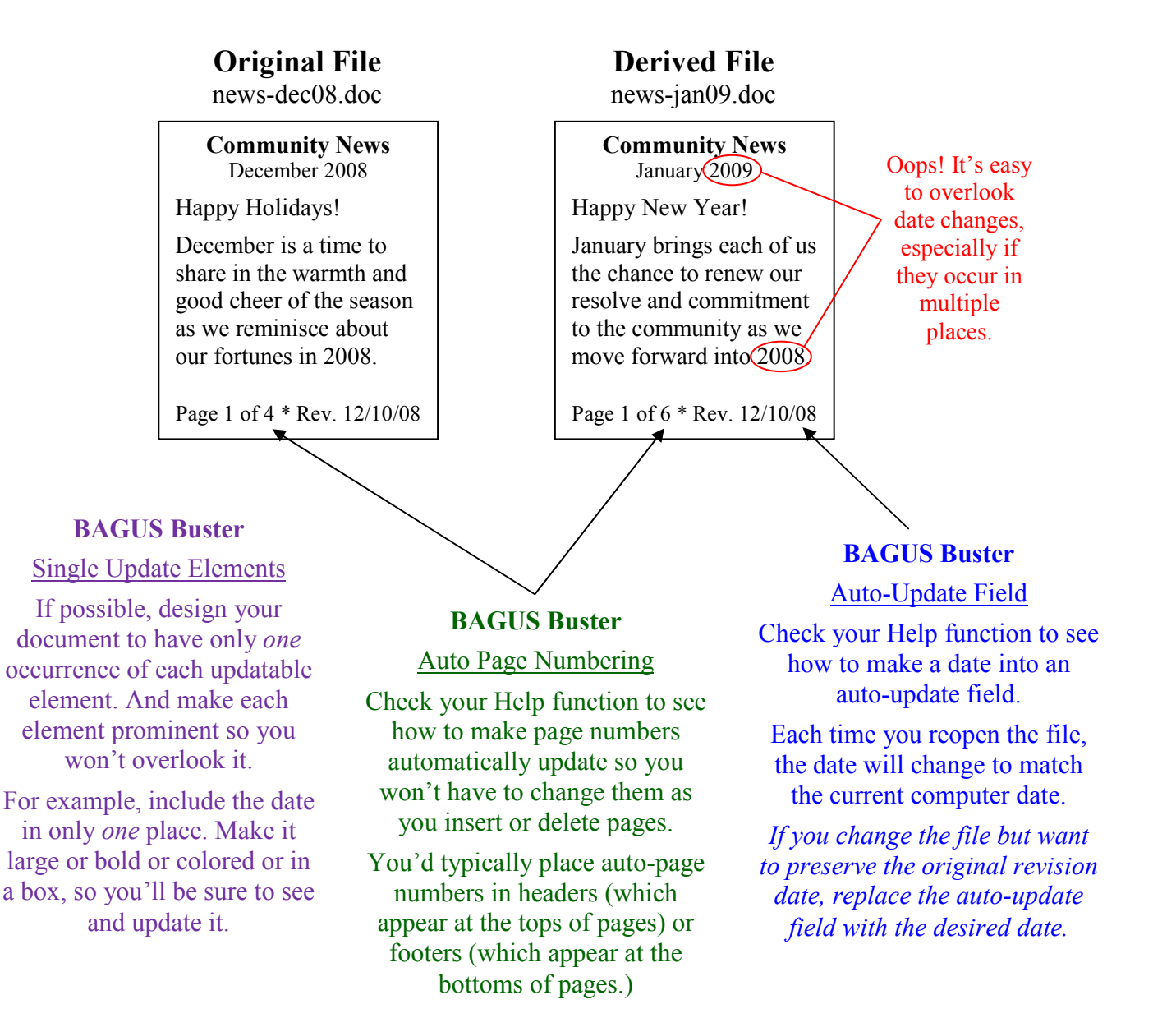

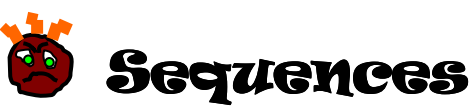

Lists of items can be numbered or lettered to show sequence order.

## **Numbered / Lettered Lists**

It is often useful to number  $(1, 2, 3...)$  or letter  $(a, b, c...)$  lists of sequenced items. The trouble occurs when you insert or delete a step and forget to renumber or re-letter the original steps.

#### **Bagus Buster**  Before printing,

scan lists for missing, doubled, or out-ofsequence numbers or letters.

#### **Original Sequence**

- 1. Preheat oven to 350 degrees.
- 2. In a large bowl, mix the dry ingredients.
- 3. Add the wet ingredients.
- 4. Stir until smooth.

5. Pour into pan and bake 30 minutes.

#### **Insert a Step**

1. Preheat oven to 350 degrees.

2. Grease an 8-inch round baking pan.

 $2/\ln a$  large bowl, mix the dry ingredients.

- 3. Add the wet ingredients.
- 4. Stir until smooth.
- 5. Pour into pan and bake 30 minutes.

#### **Consolidate Steps 3 and 4**

- 1. Preheat oven to 350 degrees.
- 2. Grease an 8-inch round baking pan.
- 2. In a large bowl, mix the dry ingredients.
- 3. Add the wet ingredients. Stir until smooth.

5. Pour into pan and bake 30 minutes.

#### **Bagus Buster**

Use bullets, checkboxes, or bubbles (shown), so you can add, delete, or reorder steps *without* worrying about sequenced numbers or letters.

- O Preheat oven to 350 degrees.
- O Grease an 8-inch round baking pan.
- In a large bowl, mix the dry ingredients.
- Add the wet ingredients. Stir until smooth.
- O Pour into pan and bake 30 minutes.

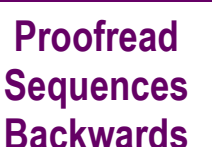

Proofread a sequence of numbers and/or letters in *reverse*.

> If you type **B05321**

Proofread it as **12350B** 

## **Avoid Character Ambiguity**

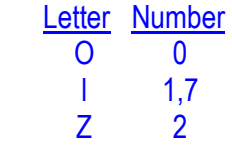

Letter O is round, number 0 is flat.

When hand printing Slash thru number  $Ø$ Line under number 1 Line thru number 7 Line thru letter Z

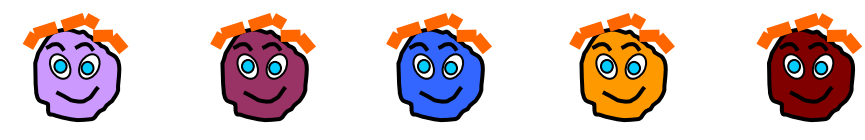

**We've been busted!**

Check your Help function to learn how to create numbered/lettered lists that update automatically.

> Oops! No Step 4

**Bagus Buster** 

Oops! Two Step 2's